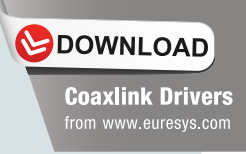

# **COAXLINH®**

# **Installation Guide**

- **PC1630 Coaxlink Mono**
- **PC1631 Coaxlink Duo**
- **PC1632 Coaxlink Quad**
- **PC1633 Coaxlink Quad G3**

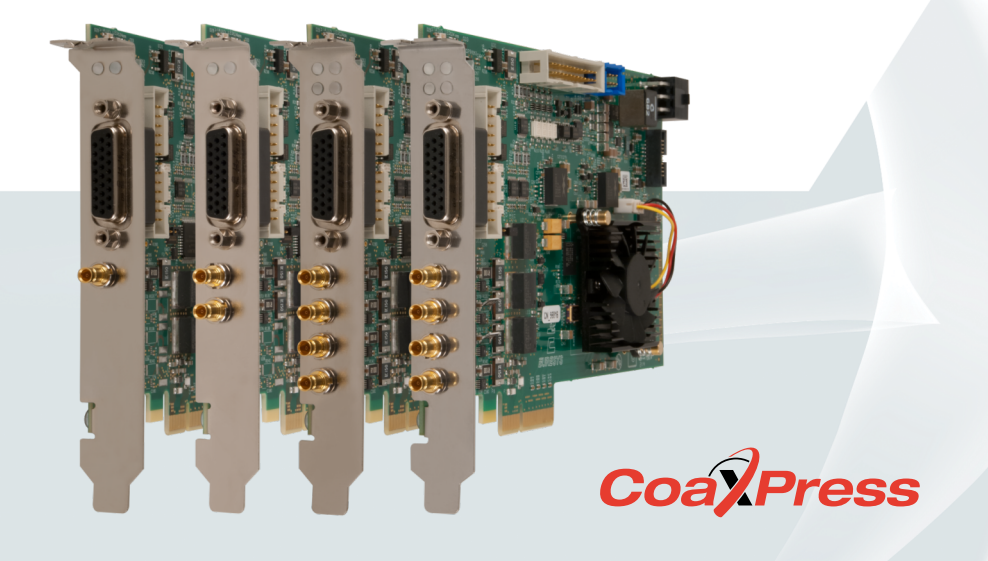

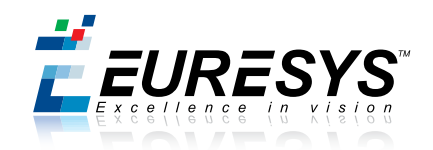

# **Disclaimer**

EURESYS s.a. shall retain all property rights, title and interest of the documentation of the hardware and the software, and of the trademarks of EURESYS s.a.

All the names of companies and products mentioned in the documentation may be the trademarks of their respective owners.

The licensing, use, leasing, loaning, translation, reproduction, copying or modification of the hardware or the software, brands or documentation of EURESYS s.a. contained in this book, is not allowed without prior notice.

EURESYS s.a. may modify the product specification or change the information given in this documentation at any time, at its discretion, and without prior notice.

EURESYS s.a. shall not be liable for any loss of or damage to revenues, profits, goodwill, data, information systems or other special, incidental, indirect, consequential or punitive damages of any kind arising in connection with the use of the hardware or the software of EURESYS s.a. or resulting of omissions or errors in this documentation.

# **Declarations**

#### **Notice for Europe**

This product is in conformity with the Council Directive 2004/108/EC

This equipment has been tested and found to comply with EN55022/CISPR22 and EN55024/CISPR24. To meet EC requirements, shielded cables must be used to connect a peripheral to the card. This product has been tested in a typical class B compliant host system. It is assumed that this product will also achieve compliance in any class B compliant unit.

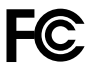

#### **Notice for USA**

Compliance Information Statement (Declaration of Conformity Procedure) DoC FCC Part 15

This equipment has been tested and found to comply with the limits for a Class B digital device, pursuant to Part 15 of the FCC Rules.

These limits are designed to provide reasonable protection against harmful interference in a residential installation or when the equipment is operated in a commercial environment.

This equipment generates, uses and can radiate radio frequency energy and, if not installed and used in accordance with the instructions, may cause harmful interference to radio communications. However, there is no guarantee that interference will not occur in a particular installation.

If this equipment does cause harmful interference to radio or television reception, which can be determined by turning the equipment off and on, the user is encouraged to try to correct the interference by one or more of the following measures:

- r. Reorient or relocate the receiving antenna.
- ÷ Increase the separation between the equipment and receiver.
- Connect the equipment into an outlet on a circuit different from that to which the receiver is connected.
- Consult the dealer or an experienced radio/TV technician for help.

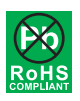

This product is in conformity with the European Union RoHS 2011/65/EU Directive, that stands for "the restriction of the use of certain hazardous substances in electrical and electronic equipment".

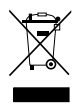

According the European directive 2012/19/EU, the product must be disposed of separately from normal household waste. It must be recycled according to the local regulations.

# **Precautions for Use of Board Products**

#### **Electrostatic Sensitive Device**

Boards may be damaged by electrostatic discharges. Follow the procedure hereby described and apply any general procedure aimed at reducing the risk associated with electrostatic discharge. Damage caused by improper handling is not covered by the manufacturer's warranty.

#### **Electromagnetic Compatibility**

Euresys boards are compliant with electromagnetic compatibility regulatory requirements. To ensure this compliance, the card bracket must be secured with the relevant screw in accordance with the procedure described herein.

#### **Risk of Electrical Shock**

Do not operate the computer with any enclosure cover removed. During the hardware installation, ensure the AC power cord is unplugged before touching any internal part of the computer.

#### **Heating Device**

It is normal for a board to dissipate some heat during operation. All enclosure covers, including blank brackets, must be fitted correctly to ensure that the fan cools the computer adequately.

#### **Hot Plugging Forbidden**

Uncontrolled plugging and unplugging of equipment may damage a board. Always switch off the computer and any relevant system device when connecting or disconnecting a cable at the frame grabber or auxiliary board bracket. Failure to do so may damage the card and will void the warranty.

#### **Poor Grounding Protection**

The computer and the camera can be located in distant areas with individual ground connections. Poor ground interconnection, ground loop or ground fault may induce unwanted voltage between equipment, causing excessive current in the interconnecting cables. This faulty situation can damage the frame grabber or the camera electrical interface.

The user must follow proper equipment grounding practices at all ends of the interconnecting cables. In addition, the use of cable assemblies with overall shield solidly connected to the conductive shell of all connectors is recommended. Besides the beneficial effect of cable shielding on electromagnetic compatibility, the shield connection can increase the protection level against grounding problems by temporarily absorbing unwanted fault current.

# **Coaxlink Card Installation Procedure**

- Switch off the computer and all connected peripherals (monitor, printer...).
- Discharge any static electricity that could be accumulated by your body. You can achieve this by touching an unpainted metal part of the enclosure of your computer with a bare hand. Make sure that the computer is linked to the AC power outlet with proper earth connection.
- Disconnect all cables from your computer, including AC power.
- Open the computer enclosure, according to the manufacturer instructions, to gain access to the PCI Express slots. Locate an available and adequate PCI Express slot. Refer to important notices hereafter.
- Remove the blank bracket associated with this location. To achieve this, remove the securing screw and keep it aside for later use in the procedure. Keep the blank bracket in a known place for possible re-use.
- Unwrap the Coaxlink card packing, take the board and carefully hold it. Avoid any contact of the board with unnecessary items, including your clothes.
- Gently insert the card into the selected PCIe slot, taking care to push it down fully into the slot. If you experience r. some resistance, remove the board and repeat the operation. You should attempt to make a perfect board-to-slot mechanical alignment for best results. Ensure that the lower part of the bracket is inserted into the corresponding enclosure fastening.
- Secure the board with the saved screw.
- **Optional.** Connect a 12 V power source to the Auxiliary Power Input connector using a 6-pin PEG cable. Required m only when the camera(s) is (are) powered through the CoaXPress cable or when the +12 V power output is required on any System I/O connector.
- **Optional.** Establish the connections with the Internal System I/O connector(s). As required by the application.
- **Optional.** Establish the card-to-card link interconnections. Required only when synchronized acquisition is required for cameras attached to different Coaxlink cards.
- Close the computer enclosure according to the manufacturer instructions.
- Establish the camera(s) connection. The default firmware delivered with your Coaxlink card allows connecting one camera having 1, 2 or 4 connections. In that case, the camera connects as follows: the master connection => host connector A, extension connection(s) (if any) to connectors B, C, D keeping the logical connection order of the camera. For firmware variants supporting multiple camera(s), refer to the technical documentation of the firmware variant to obtain the connection scheme.

Important notices:

To guarantee proper operation and longer board reliability, ensure an adequate cooling of the board. The cooling is improved by a higher air flow circulating around the board. This air flow is increased, for example, by using computer case fans. In addition, avoid placing a Coaxlink card next to other heat dissipating boards.

- m. A **x4, x8 or x16 PCIe slot connector** is required
- m. A **4-lane PCI Express 2.0** link configuration is recommended to obtain the optimal performance of Coaxlink Mono, Coaxlink Duo, and Coaxlink Quad
- A **4-lane PCI Express 3.0** link configuration is recommended to obtain the optimal performance of Coaxlink Quad G3

# **Coaxlink Driver Installation Procedure**

- Download the Coaxlink driver from the Euresys website: [www.euresys.com](http://www.euresys.com)  $\mathbf{r}$
- r. Launch the installer tool coaxlink-win-<version>.exe to install the driver files and the firmware manager tool on your PC
- Launch the firmware manager tool  $\langle$ installdir> $\rangle$ firmware $\langle$ coaxlink-firmware.exe to perform a firmware update or to install a specific firmware variant on your Coaxlink card(s). **Avoid turning off your PC during the firmware update procedure!**
- After completion of the firmware update on all your Coaxlink cards, **power off completely your PC** and restart it to activate the newly loaded firmware.

Notice that:

- H The Euresys website download area requires an user authentication. The user ID and password are not obtained, they are chosen by the user. Access is free and unrestricted.
- If you have an existing Coaxlink driver already installed, the installer tool prompts you to uninstall it before being able to continue. Otherwise, it prompts you for the selection of the destination folder. The default installation folder is
	- C:\Program Files (x86)\Euresys\Coaxlink for 64-bit Windows versions
	- C:\Program Files\Euresys\Coaxlink for 32-bit Windows versions
- The Coaxlink driver comes with all the firmware variants for all the Coaxlink products. Refer to the release notes for the firmware variants that are applicable to your Coaxlink card(s).
- Only one firmware variant can be active on your Coaxlink card. If more than one variant is available for your card, the firmware manager tool prompts you to select it before being able to continue. In that case, selects the firmware variant that fulfills the functional requirements of your application (e.g. 1-camera, 2-camera, etc.)
- П The firmware manager tool may require up to 10-odd minutes to complete. This time is significantly lower when the appropriate firmware is already installed on the Coaxlink card.

# **Memento Installation Procedure**

- Download Memento from the Euresys website download area: [www.euresys.com > DOWNLOAD](http://www.euresys.com/downloadarea/Download.asp)
- Launch the installer tool memento-win-<version>.exe to install the Memento driver files and the Memento viewer tool on your PC
- Click on the Memento icon in the Start menu to launch the Memento viewer tool. r.

Notice that:

- H If you have an existing Memento driver already installed, the installer tool prompts you to uninstall it before being able to continue. Otherwise, it prompts you for the selection of the destination folder. The default installation folder is
	- r. C:\Program Files (x86)\Euresys\Memento for 64-bit Windows versions
	- C:\Program Files\Euresys\Memento for 32-bit Windows versions
- m. The Memento driver starts immediately.

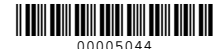